#### WPS4R Creating WPS processes via R scripts

STML Meeting on 04/11/2011

Institute for Geoinformatics University of Münster

Matthias Hinz

## Agenda

- About WPS4R
- Input / Output
- Architecture
- Deploy a WPS4R Process
- WPS4R Annotation Syntax
- Further Tasks

## About WPS4R

- Module of the 52n WPS
- Integrated middleware for WPS  $\rightarrow$  R
- Allows WPS process creation via R-scripts
- R scripts contain annotations
  - Supplies process description, input and output information

#### Upload function:

- Upload processes during server runtime (administrator)
- Processes are immediately ready to use

## About WPS4R (Rserve backend)

- Processing backend is Rserve
- Rserve is an independent TCP / IP Server for R
  - Local or remote connection
  - Allows multiple connections (unix machines only!)
    - $\rightarrow$  Thread safety
- Available as R package
- Binary transport of R objects (faster)

## Input/Output

- In principle all data types can be used if...
  - R can read / write them
  - They are formally defined inside WPS4R
- Limitations:
  - No arrays
  - Only one input per identifier
  - One supported type per input / output
- Common spatial data formats (→rgdal drivers, …)
   GeoTIFF, ESRI Shapefile, ERDAS Image file, NetCDF, (GML?)
- Simple data types (default values possible)
   string, double, integer, boolean

#### WPS4R Architecture

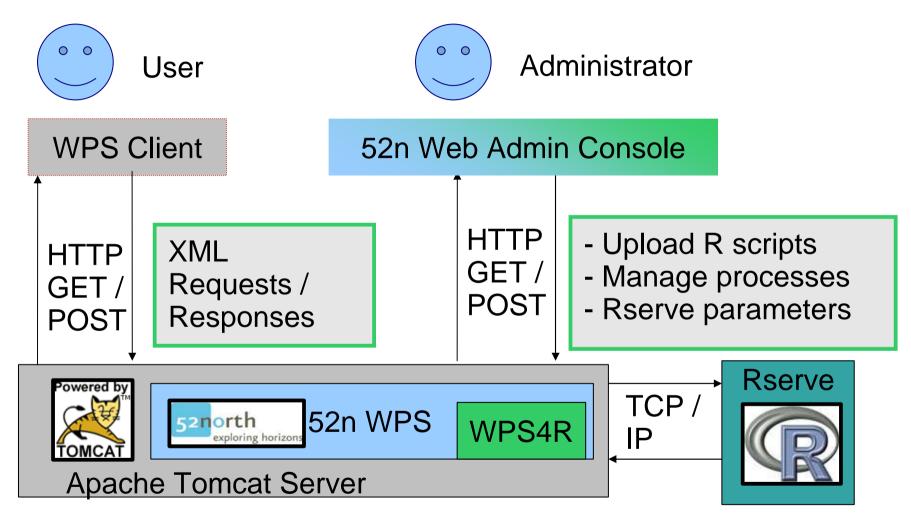

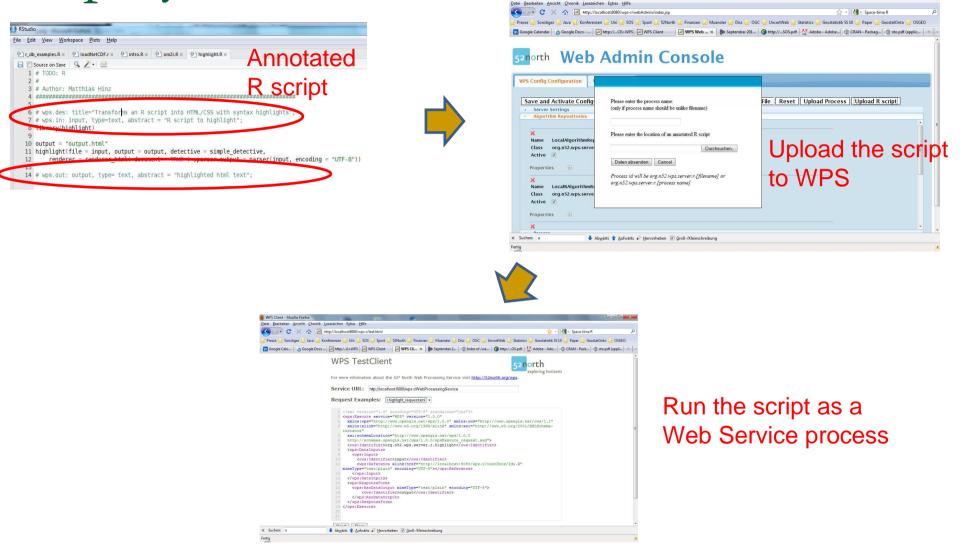

#### Main concepts of WPS4R

- Write an R script
- Declare Process inputs (# wps.in: ...)
- Declare process output (# wps.out: ...)
- Add general process information (#wps.des: ...)
- Upload script via Web Admin Console
  - $\rightarrow$  Execute process

- 1. Write an R script
- # random number: min = 0 max = 1 output = runif(1, min=min, max=max)

2. Declare inputs (e.g. identifier, type, default value)

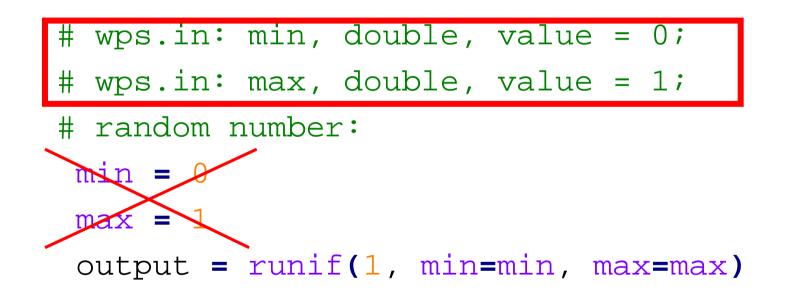

3.a Declare output (e.g. identifier, type)

# wps.in: min, double, value = 0; # wps.in: max, double, value = 1;

# random number: output = runif(1, min=min, max=max)

# wps.out: output, double;

3.b Declare output (Solution for complex output: textfile)

```
# wps.in: min, double, value = 0;
# wps.in: max, double, value = 1;
```

```
# random number:
x = runif(100, min=min, max=max)
output = "outputfilename"
write.table(x, output)
```

# wps.out: output, text;

#### 4. Add process description

| # | <pre>wps.des: id = R_andom, title = Random number</pre> |  |  |  |
|---|---------------------------------------------------------|--|--|--|
| # | # generator, abstract = Generates a single              |  |  |  |
| # | <pre># random number within a defined interval;</pre>   |  |  |  |
| # | <pre>wps.in: min, double, value = 0;</pre>              |  |  |  |
| # | wps.in: max, double, value = 1;                         |  |  |  |

```
# random number:
```

output = runif(1, min=min, max=max)

# wps.out: output, double;

| Deploy a WPS4R Process                                        |  |  |  |  |
|---------------------------------------------------------------|--|--|--|--|
| 5. More process metadata (title, abstract for input / output) |  |  |  |  |
| # wps.des: id = R_andom, title = Random                       |  |  |  |  |
| <pre># number generator, abstract = Generates a single</pre>  |  |  |  |  |
| <pre># random number for uniform distribution;</pre>          |  |  |  |  |
| # wps.in: min, double,                                        |  |  |  |  |
| # Minimum, All outcomes are larger than min,                  |  |  |  |  |
| # value = 0;                                                  |  |  |  |  |
| <pre># wps.in: max, double,</pre>                             |  |  |  |  |
| # Maximum, All outcomes are smaller than max,                 |  |  |  |  |
| # value = 1;                                                  |  |  |  |  |
| output = runif(1, min=min, max=max)                           |  |  |  |  |
|                                                               |  |  |  |  |
| # wps.out: output, double, Random number;                     |  |  |  |  |
|                                                               |  |  |  |  |

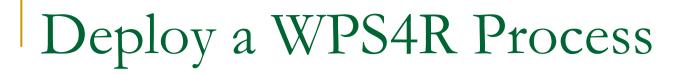

6. Save script, upload it via WPS Admin Console

| 52north Web A                                                                                                    | Admin Console                                                                                                    | Button                      |
|----------------------------------------------------------------------------------------------------|----------------------------------------------------------------------------------------------------|-----------------------------|
| WPS Config Configuration       WPS         Save and Activate Configuration       •         • Server Settings       •         Server Host Name:       Server Host Name:         Server Host Port:       Include Datainput         Computation Timeout:       Cache Capabilities:         Web app Path:       • | Test Client         Please enter the process name:         (only if process name should be unlike filename)         Please enter the location of an annotated R script         Descript         Durchsuchen         Daten absenden         Cancel         Process id will be org.n52.wps.server.r.[filename] or org.n52.wps.server.r.[process name] | oad Process Upload R script |
| Algorithm Repositories     Parsers     Generators                                                                                                    |                                                                                                    |                             |
|                                                                                                    |                                                                                                    |                             |

Inload

WPS4R Annotation Syntax wps.des: id, title = id, abstract = null;

 $\rightarrow$  General process description

wps.in: id, type, title = id, abstract = null, value = null, minOccurs = 1, maxOccurs = 1;

- $\rightarrow$  Input description
- $\rightarrow$  WPS4R: value initialization

#### wps.out: id, type, title = id, abstract = null;

- $\rightarrow$  Output description
- $\rightarrow$  WPS4R: returns value / file

#### Further Tasks

- Online documentation
- Trunk merge
- Modifications according to use cases

# Thanks for your attention. Questions?

### Useful Links

• About the 52n WPS:

http://52north.org/communities/geoprocessing/wps/index.html

About Rserve:

http://www.rforge.net/Rserve/

WPS4R SVN repository

https://svn.52north.org/svn/geoprocessing/main/WPS/branches/WPS-R-Project

(More information will follow)

```
# wps.des: title = WPS IDW Demo, abstract = idw process
   demo for WPS;
```

- # wps.in: points, shp;
- # wps.in: raster, img;
- # wps.in: attributename, string;

```
# wps.in: nmax, integer, value = 10, abstract = Optional
    input with default value;
```

```
points=readOGR(points,sub(".shp","",points))
raster=readGDAL(raster)
```

```
# inverse distance interpolation:
form=formula(paste(attributename, "~ 1"))
idw=idw(form,points,raster, nmax = nmax)
idw@data=data.frame(idw@data$var1.pred)
# parse output, return filepath
output=writeGDAL(idw, "output.img", drivername="HFA",
    mvFlag = 0)
result=paste(getwd(),output,sep="/")
# wps.out: result, img;
    04/11/2011 Main concepts of WPS4R
```